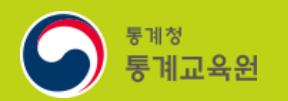

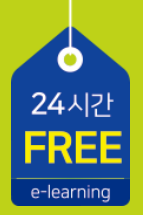

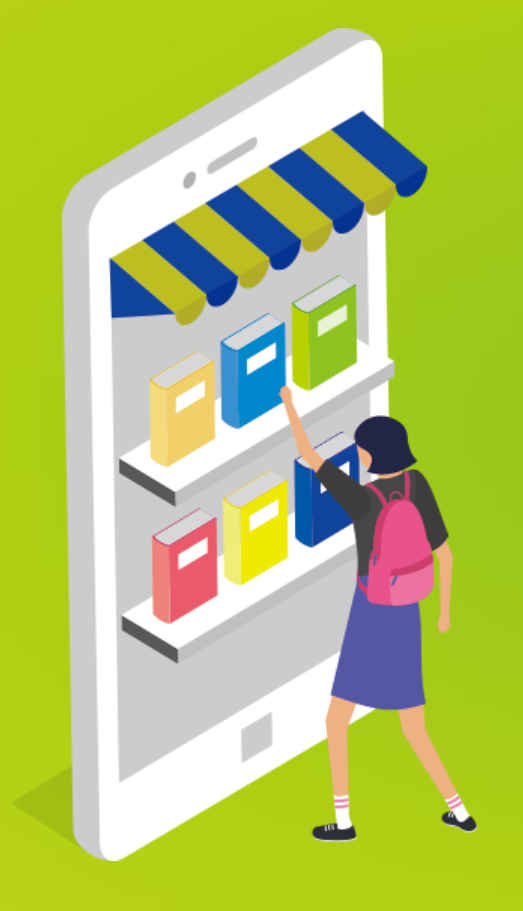

# 통계교육원 수강 절차

https://sti.kostat.go.kr

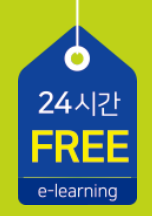

#### **CONTENTS**

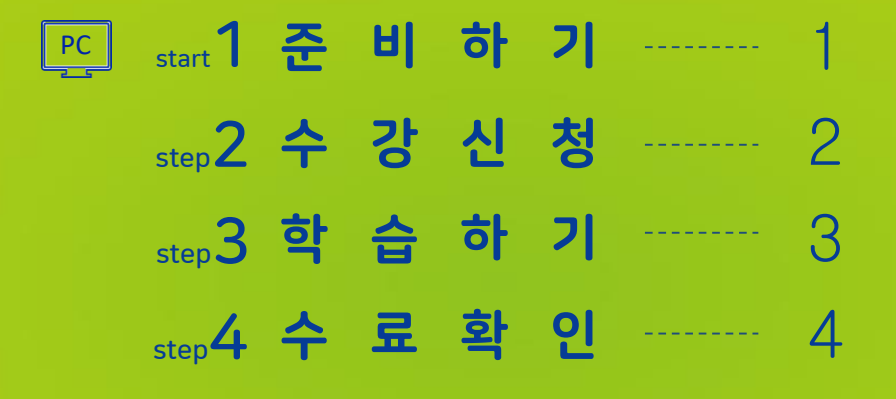

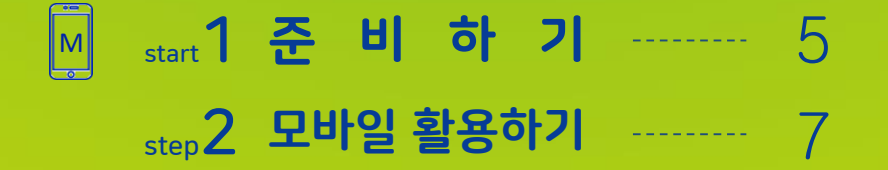

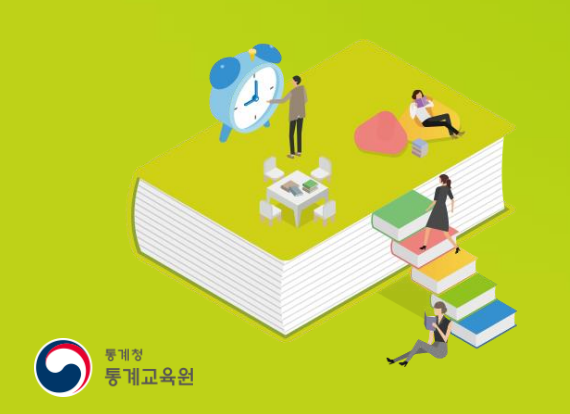

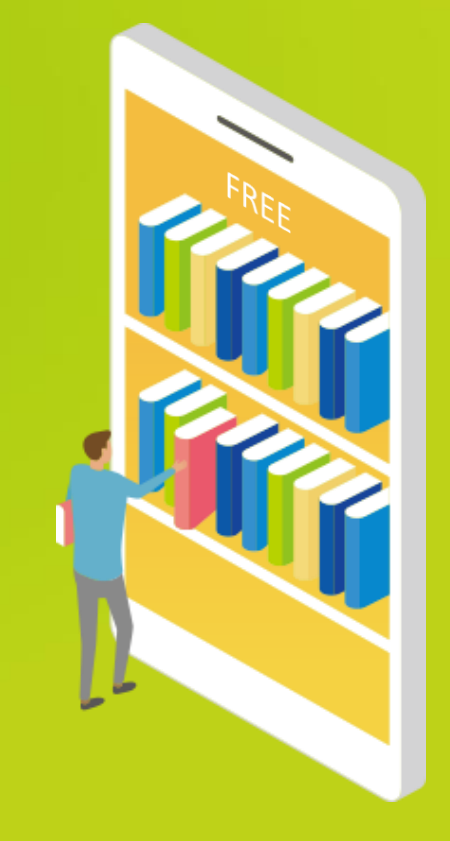

## . start 1 준 비 하 기 회 원 가 입

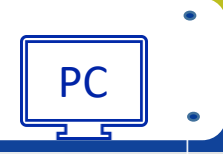

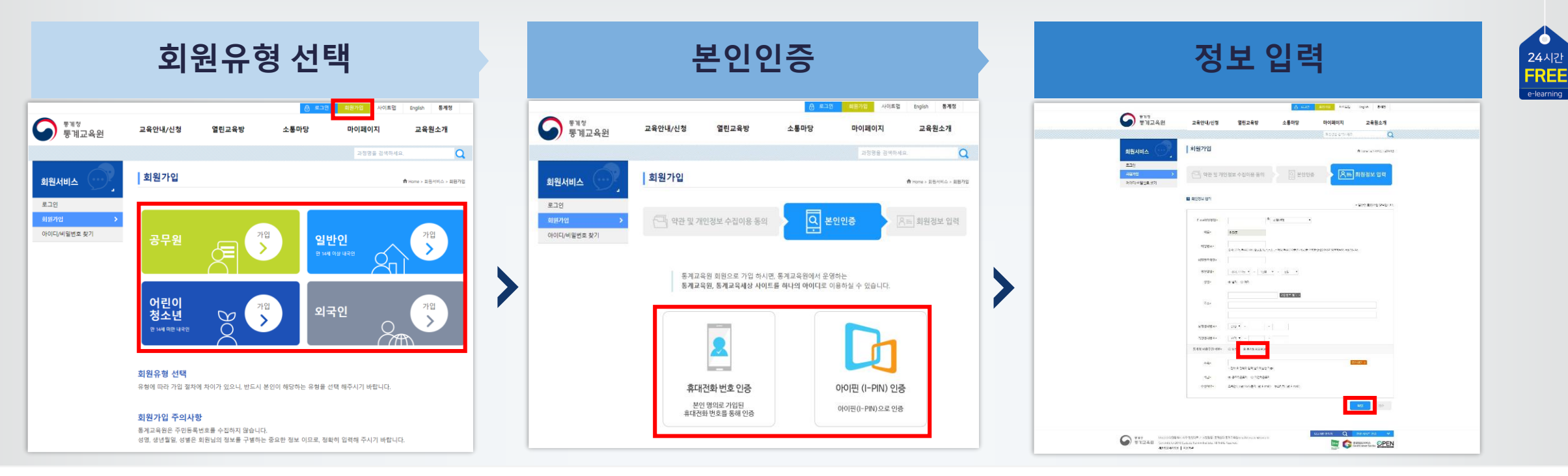

- 통계교육원 홈페이지[\(https://sti.kostat.go.kr\)](https://sti.kostat.go.kr/) 접속 후, 메인 화면 상단 **회원가입** 버튼 선택 1
- 회원유형은 **일반인**을 선택 2
- 약관 동의 후, 2가지 본인인증 방식 중 하나를 선택해 본인인증 진행 3
- 양식에 맞춰 회원정보 입력 후 **확인** 버튼 클릭 4

※ 통계청 비공무원 여부 항목에서 통계청 비공무원을 체크> 소속은 00지방통계청 또는 000사무소를 검색하여 입력, 직급은 기간제근로자에 체크

 $\circ$ 

### . step2 수강신청 수강신청 및 개인정보확인

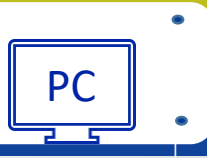

24시간<br>**FREE** 

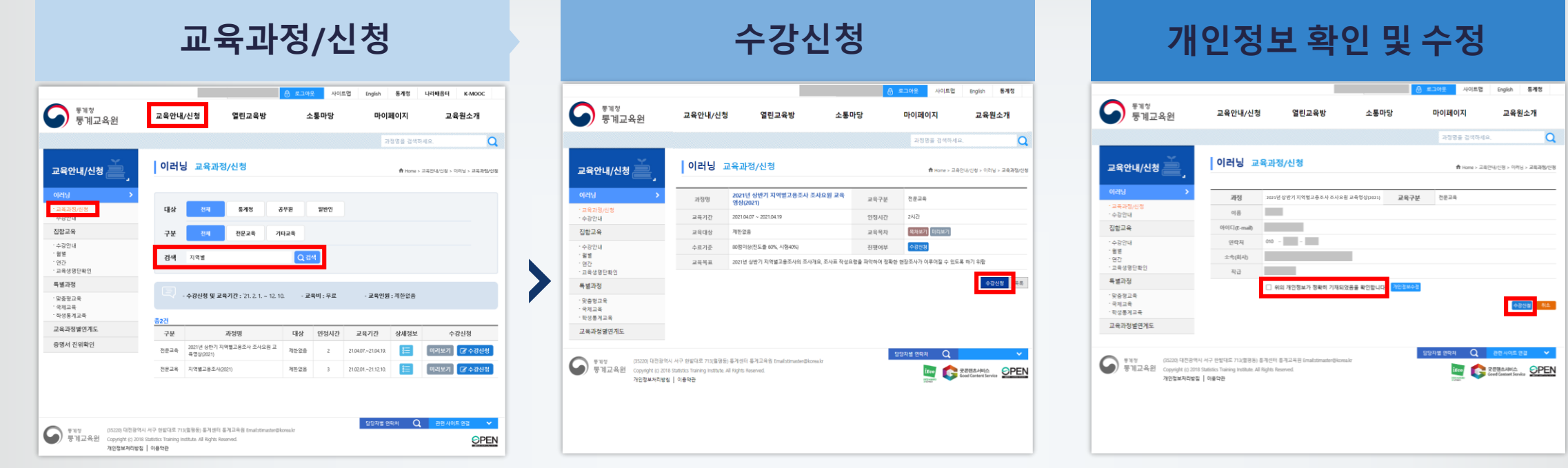

#### **로그인** 1

 $\bullet$ 

**교육안내/신청 > 이러닝 > 교육과정/신청**에서 검색란에 "지역별"을 검색 2

- 2021년 상반기 지역별고용조사 조사요원 교육영상과정 **수강신청** 클릭 3
- 개인정보 확인하여 체크박스에 체크 후 **수강신청** 클릭 4

※ 수강취소는 **마이페이지>수강신청확인/취소** 메뉴에서 가능

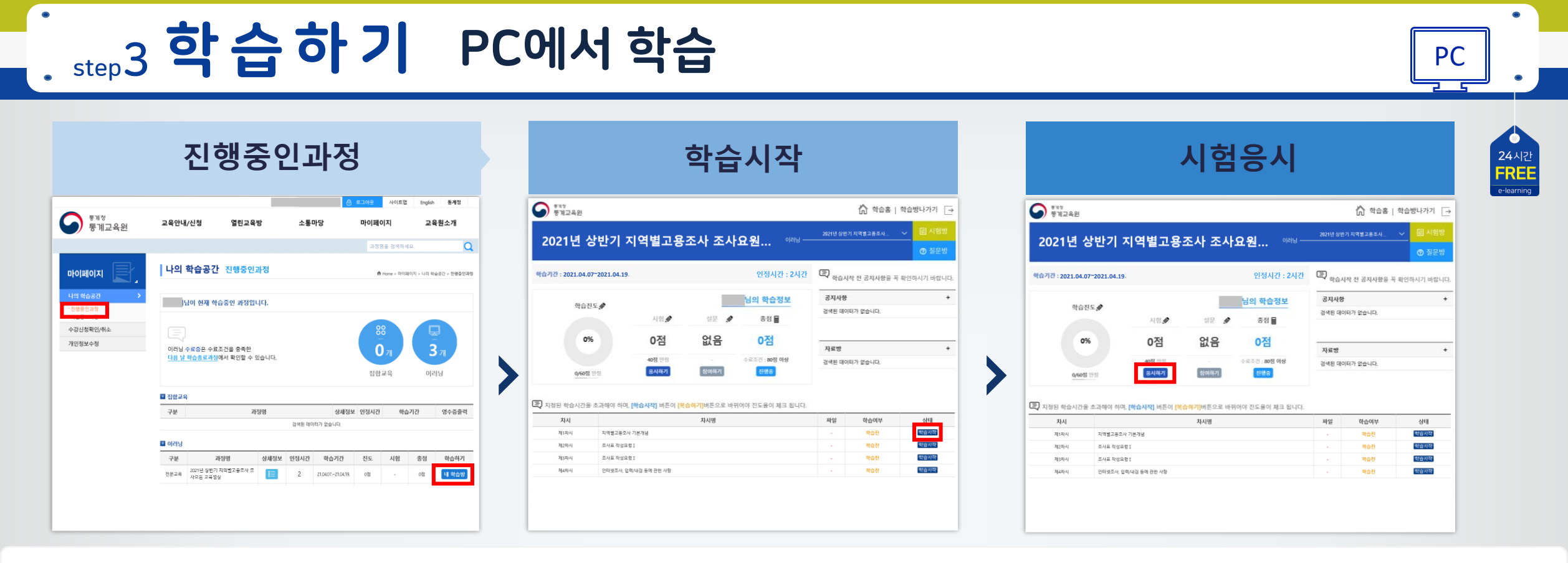

**마이페이지 > 진행중인과정**에서 2021년 상반기 지역별고용조사 조사요원 교육영상과정의 **내 학습방**을 클릭 후 학습하기 1

- **학습진도율 확인** : 콘텐츠를 끝까지 재생할 경우 **학습하기**에서 **복습하기**로 상태 버튼 변경 및 진도율 반영 2
- 학습을 마친 후 시험에 **응시하기** 3 **★ 시험 응시는 PC에서만 가능**

※ 수료조건: 학습진도율 90%이상 + 시험점수 50점 이상 (총점 80점 이상) (단, 지역별 고용조사의 경우 설문응답 필수)  $\times$   $\bullet$  크롬으로 학습 권장

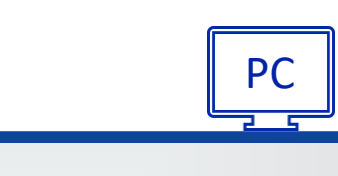

 $\bullet$ 

24시간<br>**FREE** 

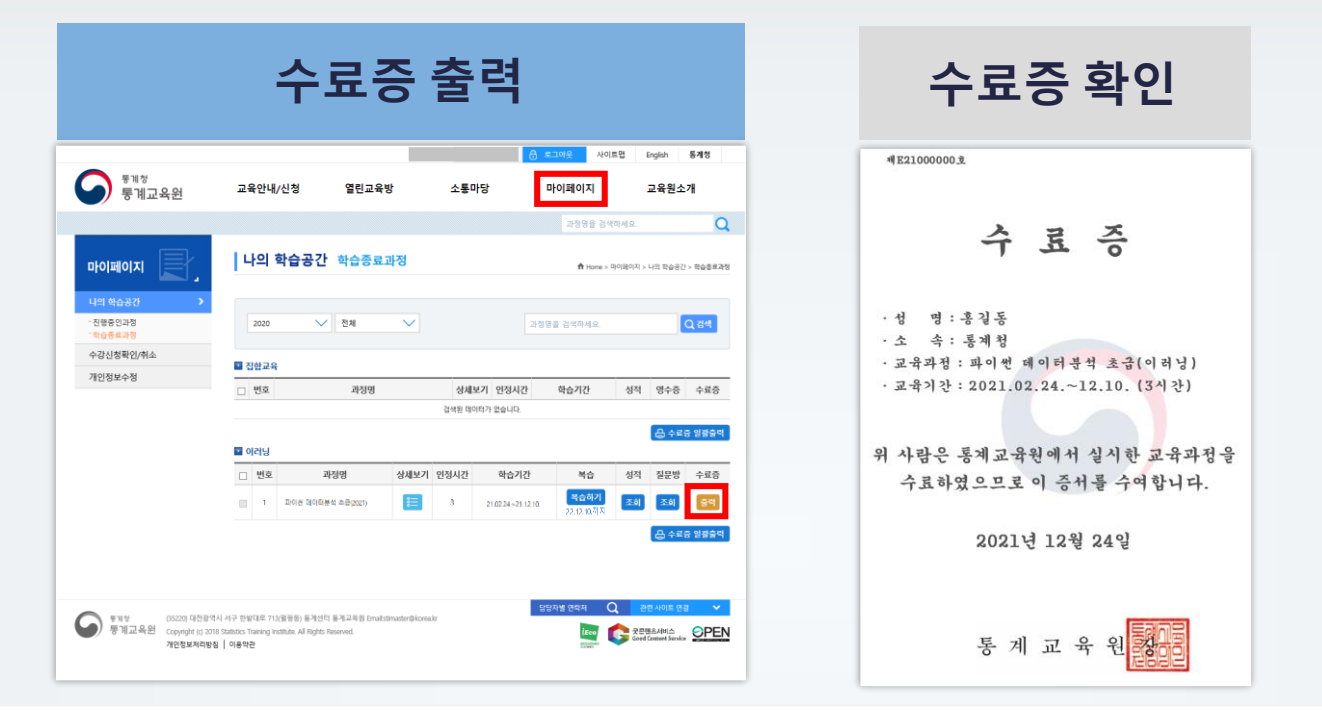

**마이페이지 > 나의 학습공간 > 학습종료과정**에서 수료현황 확인 및 수료증 출력 가능 ※ 수료조건 충족일 다음 날 자동 수료처리 ※ 과정 수료 후 21.12.31.까지 복습 가능

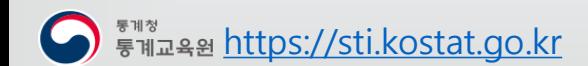

 $\bullet$ 

### . start 1 준 비 하 기 모바일 앱 설치① <sub>원스토어</sub> Matchest Matchest Matchest Matchest Matchest Matchest Matchest Ma

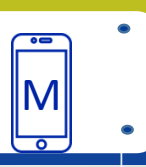

 $\begin{array}{c}\n 24 \text{A} \\ \text{P} \\ \text{R} \\ \end{array}$ 

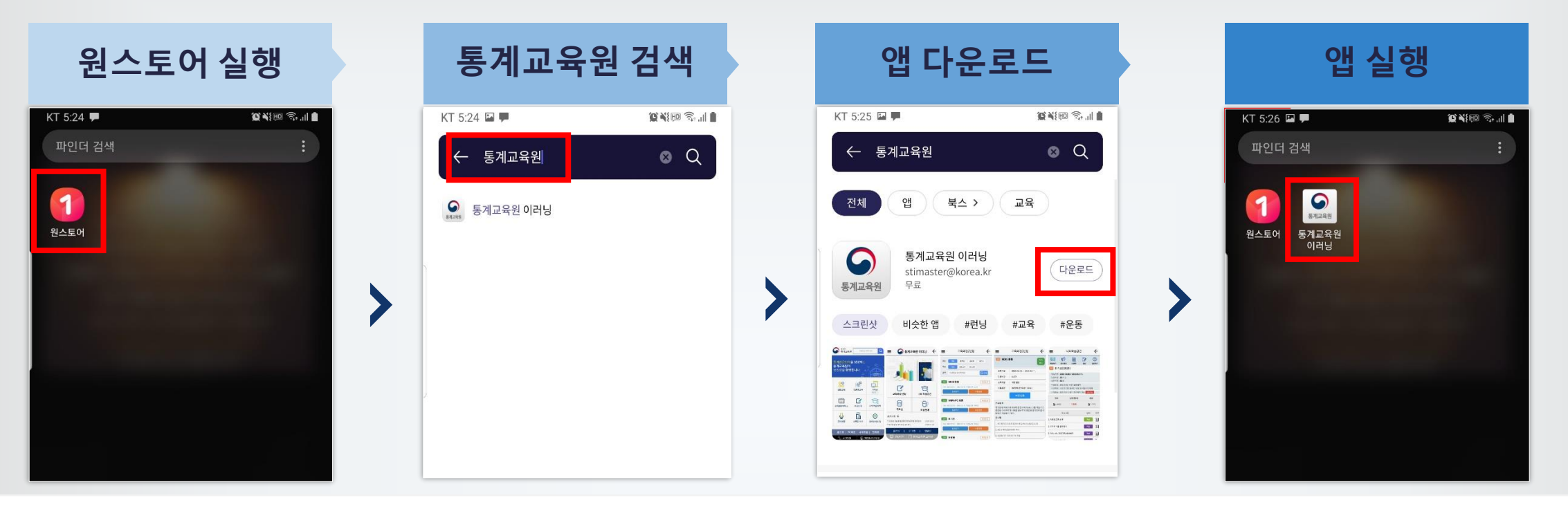

- <mark>1</mark> 안드로이드 <mark>원스토어</mark> 실행
- 검색창에 '통계교육원' 입력 2
- **통계교육원 이러닝** 앱을 선택 다운로드 3
- 4 앱 실행

 $\bullet$ 

※ iOS(아이폰) 사용자는 웹 브라우저 주소창에 [https://sti.kostat.go.kr](https://sti.kostat.go.kr/)을 입력해 모바일 홈페이지로 이동

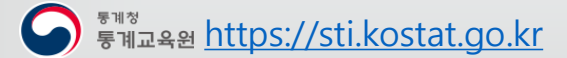

회원가입/로그인 문의:042-481-3861, 학습문의: 042) 366-6223 [https://sti.kostat.go.kr](https://sti.kostat.go.kr/) 5

### . start 1 준비하기 모바일앱 설치② 구글 Play 스토어 MM

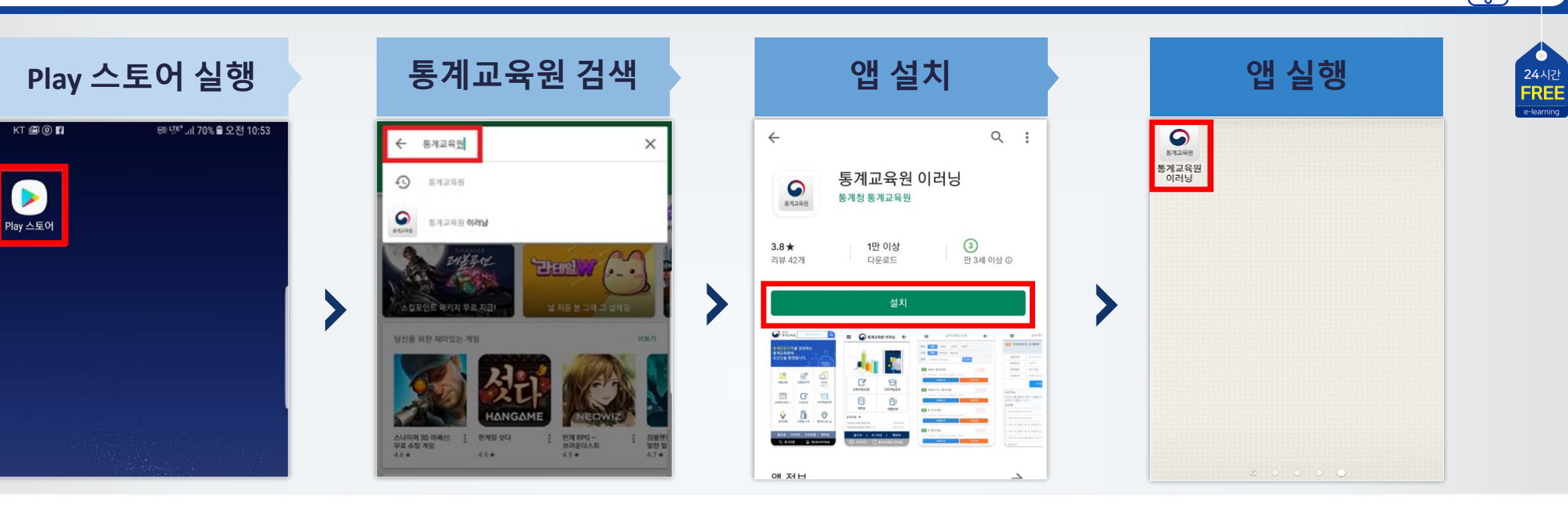

안드로이드 구글 **Play 스토어** 실행 1

- 검색창에 '통계교육원' 입력 2
- **통계교육원 이러닝** 앱을 선택 설치 3
- 4 앱 실행

 $\bullet$ 

※ iOS(아이폰) 사용자는 웹 브라우저 주소창에 [https://sti.kostat.go.kr](https://sti.kostat.go.kr/)을 입력해 모바일 홈페이지로 이동

[https://sti.kostat.go.kr](https://sti.kostat.go.kr/) 회원가입/로그인 문의:042-481-3861, 학습문의: 042) 366-6223 6

 $\bullet$ 

 $\overline{\ }$ 

- **나의학습공간>학습종료 과정** 메뉴에서 수료현황 확인 가능 ※ 수료조건 충족일 다음 날 자동 수료처리 5
- PC에서 **나의학습공간>진행중인 과정> 내 학습방> 시험방**에서 응시 4 **★ 시험 응시는 PC에서만 가능**
- **나의학습공간>진행중인 과정**의 **내 학습방**에서 **학습** 버튼 터치, 콘텐츠를 끝까지 재생할 경우 **복습**으로 상태 버튼 변경 3
- 검색 란에 "지역별"로 검색, 2021년 상반기 지역별고용조사 조사요원 교육영상과정의 **수강신청** 버튼 터치 2
- 통계교육원 이러닝 앱 로그인 후, **교육과정/신청** 선택 1

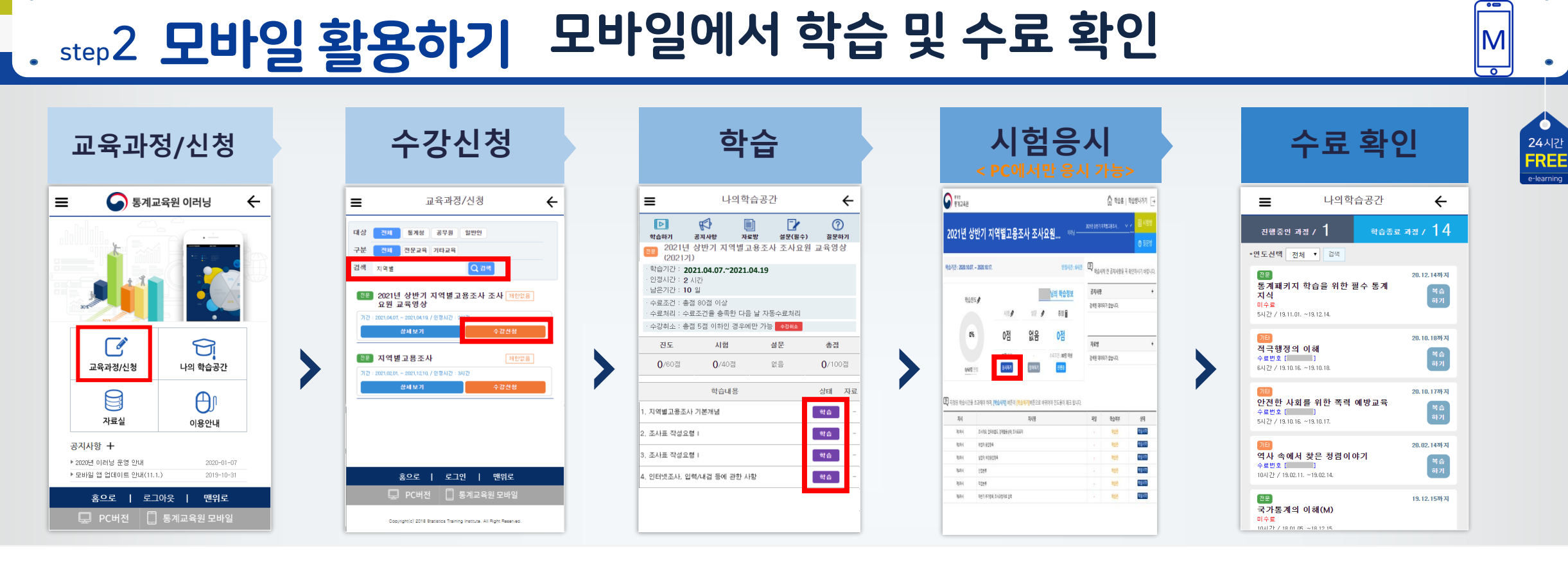

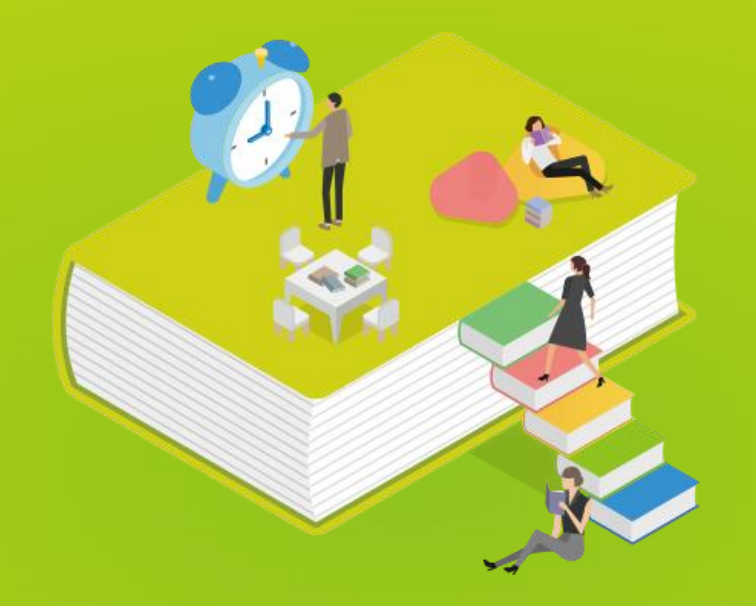

### 통계교육원 이러닝 지금 시작 해볼마요?

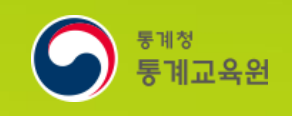

PC와 모바일 어디에서나 https://sti.kostat.go.kr